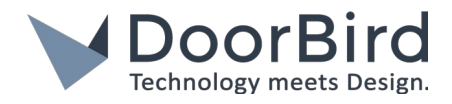

# **LAN-2-LAN API FOR DOORBIRD AND BIRDGUARD**

Revision: 0.36 Date: November 13 2023

# **OVERVIEW**

This document specifies the external API of Bird Home Automation products. The interface provides the functionality for IP communicating with Bird Home Automation products via LAN (Local Area Network), handled by the built-in servers in Bird Home Automation products.

# **COPYRIGHT NOTICE**

This document is copyright protected and is the property of Bird Home Automation GmbH and may not be copied, reproduced or distributed in any way without the prior written consent of Bird Home Automation GmbH.

# **BETA AND SUPPORT NOTICE**

**This API is currently in beta status and is subject to change without prior notice. This API is not part of the product purchase and thus comes without any kind of support and without any kind of warranty.**

# **LICENSE AGREEMENT**

This License Agreement ("License") is a legal agreement between you (either individual or an entity) and Bird Home Automation GmbH ("Bird Home Automation"). By using the INTERFACE and INTERFACE DESCRIPTION (each defined below), whether in whole or in part, you agree to be bound by the terms of this License.

### **1. GRANT OF LICENSE**

Bird Home Automation hereby grants to you the right to use BIRD HOME AUTOMATION LAN API ("INTERFACE") and the written specification of the INTERFACE (the "INTERFACE DESCRIPTION") for the sole and limited purpose of creating, manufacturing and developing a solution that integrates any unit or portion included in the product range of Bird Home Automation network products, as defined by Bird Home Automation at its discretion (an "Bird Home Automation Product") and to market, sell and distribute any such solution.

### **2. COPYRIGHT**

The INTERFACE and the INTERFACE DESCRIPTION are owned by Bird Home Automation and are protected by copyright laws and international treaty provisions. Any use of the INTERFACE and/or the INTERFACE DESCRIPTION outside the limited purpose set forth in Section 1 above is strictly prohibited.

### **3. RESTRICTIONS ON USE**

You have no rights with respect to the INTERFACE, INTERFACE DESCRIPTION or

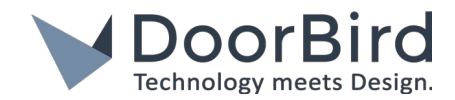

any portions thereof and shall not use the INTERFACE, INTERFACE DESCRIPTION or any portion thereof except as expressly set forth herein. You may not reverse engineer, decompile, or disassemble the INTERFACE except to the extent required to obtain interoperability with other independently created computer programs as permitted by mandatory law.

### **4. THIRD PARTY RIGHTS**

You agree that you are fully responsible for your own conduct while using the INTERFACE and integrating any Bird Home Automation Products into your solution and the consequences thereof. Bird Home Automation Products may be combined with a virtually infinite number of potential solutions. Consequently, you recognize that (i) other third parties may claim to own patents or copyrights that could cover certain solutions which integrate Bird Home Automation products, or which result from the combination of Bird Home Automation products and additional technology or solutions and (ii) you are responsible for ensuring that any solution which integrates with an Bird Home Automation Product, or a combination of a solution and an Bird Home Automation product, does not infringe upon or misappropriate any intellectual property or personal right of any third party.

### **5. TERMINATION**

This License is effective until terminated. Your rights under this License will terminate automatically without notice from Bird Home Automation if you fail to comply with any term(s) of this License. Upon the termination of this License, you shall cease all use and disposition of the INTERFACE and/or THE INTERFACE DESCRIPTION whether for the purpose set forth in Section 1 above or not.

### **6. REPRESENTATIONS AND WARRANTIES; DISCLAIMER**

6.1. You represent and warrant that (i) any solution created, manufactured and/or developed by you which integrates an Bird Home Automation Product shall not infringe or otherwise violate any third party rights, including but not limited to third party intellectual property rights; and (ii) your use of the INTERFACE and INTERFACE DESCRIPTION will comply with all applicable foreign and domestic laws, rules and regulations.

6.2. YOUR USE OF THE INTERFACE IS AT YOUR SOLE RISK. THE INTERFACE AND THE INTERFACE DESCRIPTION ARE DELIVERED FREE OF CHARGE AND "AS IS" WITHOUT WARRANTY OF ANY KIND. THE ENTIRE RISK AS TO THE USE, RESULTS AND PERFORMANCE OF THE INTERFACE AND THE INTERFACE DESCRIPTION IS ASSUMED BY THE USER/YOU. BIRD HOME AUTOMATION DISCLAIMS ALL WARRANTIES, WHETHER EXPRESS OR IMPLIED, INCLUDING BUT NOT LIMITED TO, THE IMPLIED WARRANTIES OF MERCHANTABILITY, FITNESS FOR A PARTICULAR PURPOSE, TITLE, NON-INFRINGEMENT AND PRODUCT LIABILITY, OR ANY WARRANTY ARISING OUT OF ANY PROPOSAL, SPECIFICATION OR SAMPLE WITH RESPECT TO THE INTERFACE AND THE INTERFACE DESCRIPTION.

Without limiting the generality of the foregoing, you acknowledge and agree that Bird Home Automation does not make any representation or warranty that the integration of Bird Home Automation Products into your solution does not infringe any third party rights. You are solely responsible for any intellectual property infringement claims that are based on or relate to solutions created, manufactured and distributed by you which integrate Bird Home Automation Products. Bird Home Automation is unaware

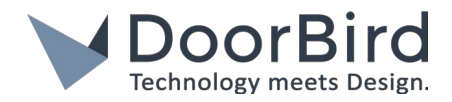

of the details regarding your particular solution, has not conducted any investigation relating to potential third party rights issues relating to your solution and does not accept any responsibility or liability with respect thereto.

6.3. THIS LICENSE DOES NOT CONVEY ANY LICENSE TO THIRD PARTY INTELLECTUAL PROPERTY. YOU ARE SOLELY RESPONSIBLE FOR (I) EXAMINING WHETHER THE INTERFACE AND THE INTERFACE DESCRIPTION ARE ENCUMBERED BY OR INFRINGES UPON A RIGHT HELD BY A THIRD PARTY AND (II) ANY INTELLECTUAL PROPERTY INFRINGEMENT CLAIMS THAT ARISE OUT OF OR RELATE TO SOLUTIONS CREATED, MANUFACTURED AND DISTRIBUTED BY YOU WHICH INTEGRATE BIRD HOME AUTOMATION PRODUCTS.

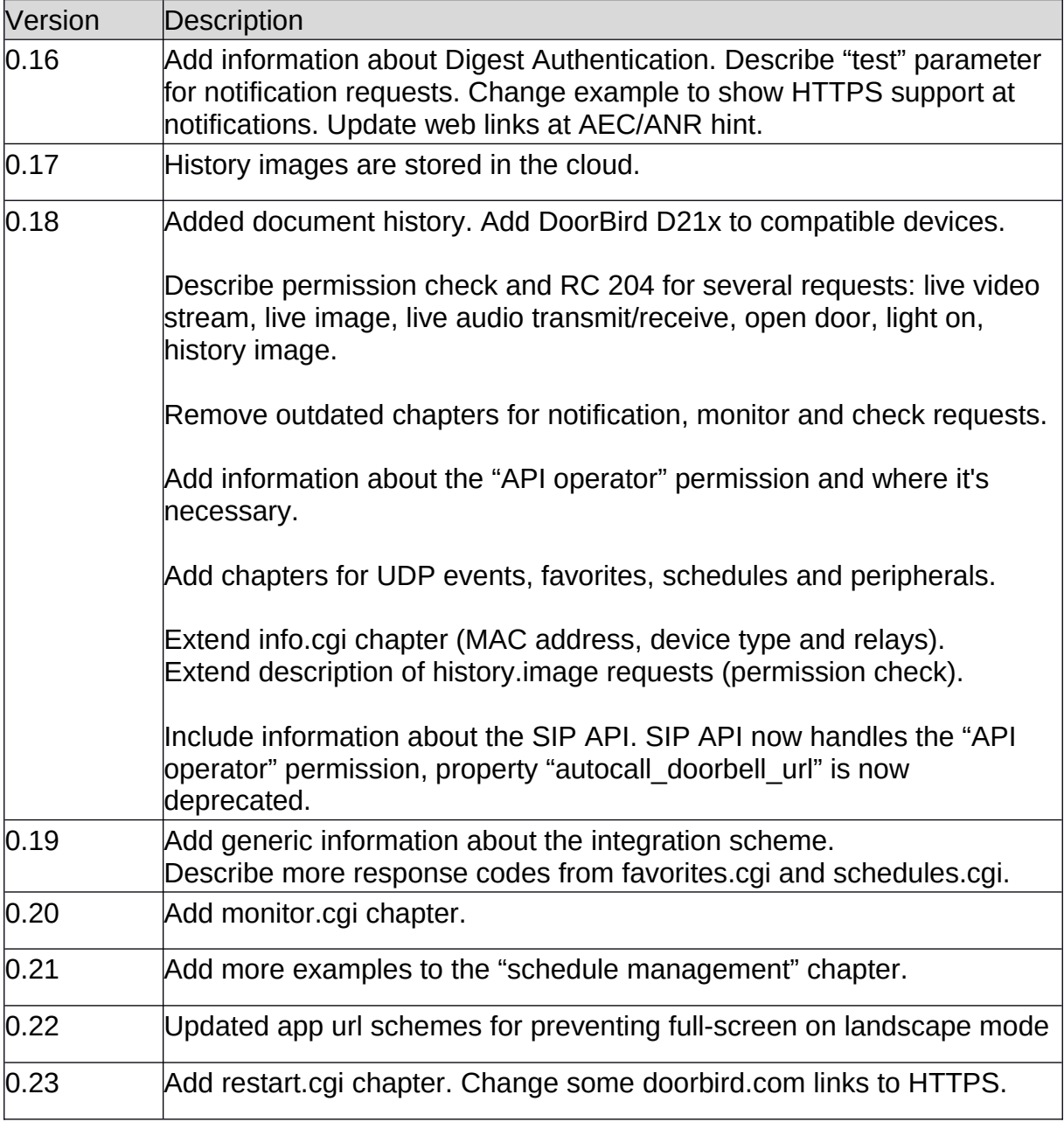

# **DOCUMENT HISTORY**

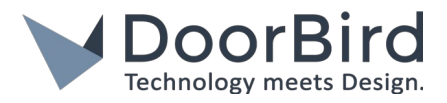

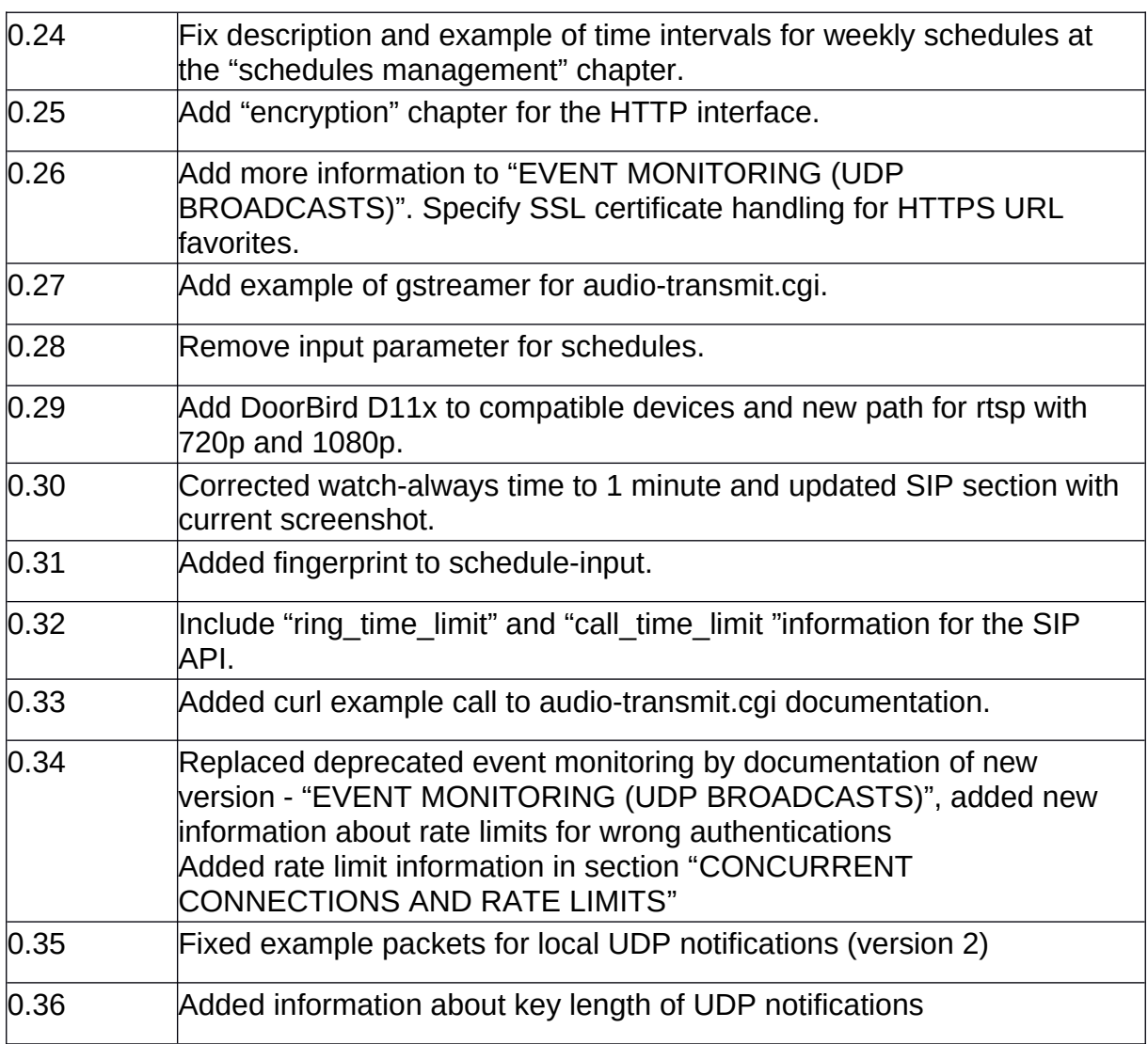

# **COMPATIBLE DEVICES**

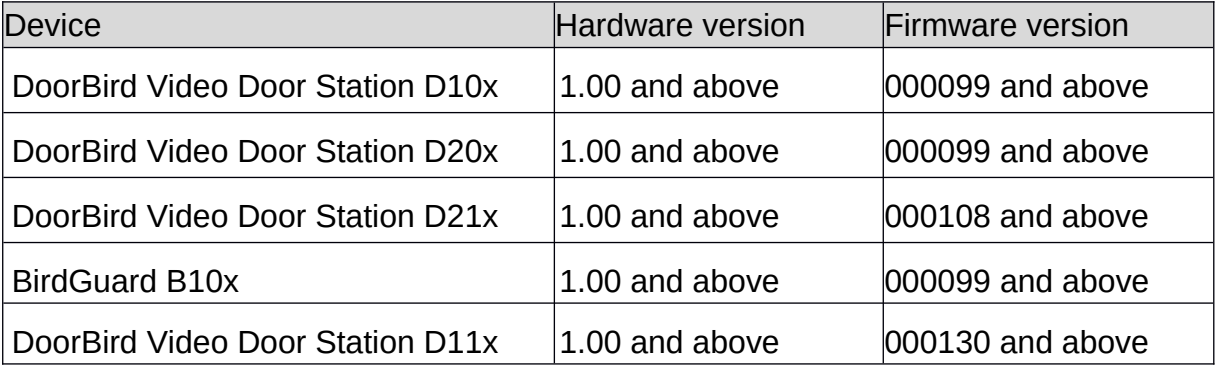

Please check also the Firmware Change Log at<https://www.doorbird.com/changelog> and check the descriptions of firmware updates.

For reasons of brevity, we use the terms "device" to refer to our "DoorBird Video Door Station" and "BirdGuard" products and "mobile device" to refer to a smartphone or

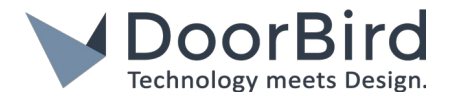

tablet.

# **GENERAL INFORMATION**

### **PRIVACY STATEMENT**

Please observe any relevant country-specific statutory regulations concerning the use of surveillance components and security surveillance applicable at the installation site and within your third-party solution.

### **LOCATING DEVICES IN YOUR LAN**

You can locate devices and obtain its IP address within your LAN using the Apple Bonjour Protocol, see e.g.

- DoorBird App  $\rightarrow$  Settings  $\rightarrow$  Administration  $\rightarrow$  Search
- Online tool <https://www.doorbird.com/checkonline>
- Apple Bonjour command line tool "dns-sd", e.g. "dns-sd.exe -B \_http.\_tcp local". Please see the Apple Bonjour documentation for further information on this topic
- • [http://en.wikipedia.org/wiki/Bonjour\\_%28software%29](http://en.wikipedia.org/wiki/Bonjour_(software))
- <http://www.axis.com/de/de/axis-ip-utility/download>

### **CONCURRENT CONNECTIONS AND RATE LIMITS**

The device handles via this third-party API a maximum of 1 concurrent connection per second for API access.

The API has also a limit for all connection if wrong authentication is used. It will block the IP address or the whole user from the system for 1 minute after extensive use of wrong credentials. This can be seen by an HTTP response code 423.

*Please keep in mind that the device is a Video Door Station, which handles in general - like all commercially relevant door stations - only one simultaneous audio/video call for live communication. You get a status code "503" (Busy) if another user already took the call. In that case you can notify the user with a message dialog on your GUI, e.g. "Line busy" and additionally preview one still image (LIVE IMAGE REQUEST).*

### **INTEGRATION SCHEME**

The following is a professional integration scheme and process flow. You should realize your integration like this.

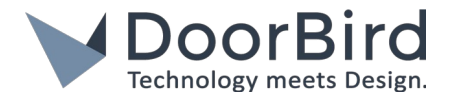

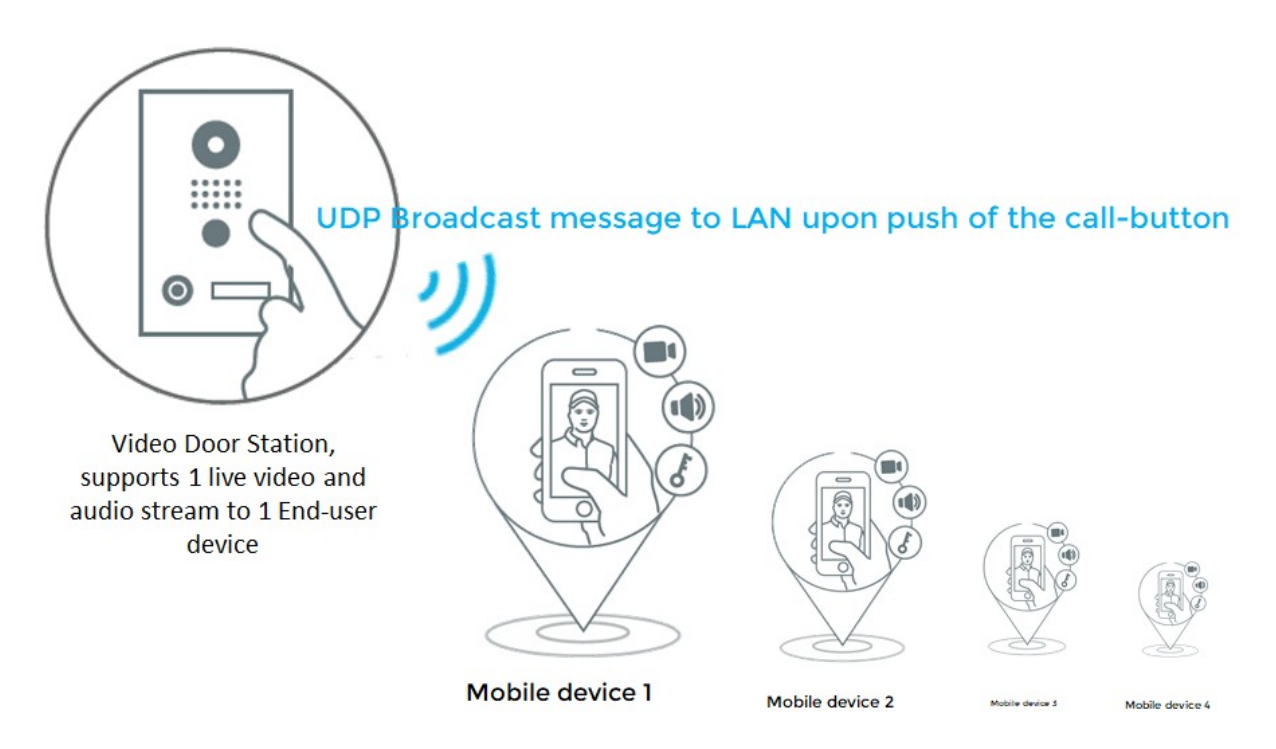

The mobile devices (e.g. smartphone, tablet, smart-home panel) listen for UDP Broadcast messages within the LAN from the door station. If a valid UDP Broadcast message (valid: fits to the call-button number) is received from the door station by the mobile devices, then the mobile devices play a "ding-dong" notification sound and offer the End-user the possibility to take the call upon user-interaction by e.g. pressing a button on the mobile devices.

The mobile devices MUST NOT fetch the video and audio stream automatically upon receipt of a valid UDP Broadcast message, because a Video Door Station is a security device and not powered by an 8 GHz Octa-Core CPU with 32 GB RAM and thus is not capable to handle many concurrent streams.

A Video Door Station (traditional and nowadays) is designed to have an active video and audio call with only one mobile device simultaneously (1:1, not 1:n) ! The connection to the first mobile device is automatically interrupted if another (additional) mobile devices picks the call. Please do not try to lower the end-user experience by realizing simultaneous video and audio calls with several mobile devices. A Video Door Station does not support this.

When the End-user makes user-interaction (by e.g. pressing a button on the mobile device) then the mobile device tries to fetch a video and audio stream from the Video Door Station. If it fails because the Video Door Station is busy because another mobile is already fetching the video and audio stream then the End-user should be notified with e.g. "Line is busy, someone is already speaking" by the mobile device.

### **URL SCHEME**

The URL-Scheme offers simple methods to interact with the DoorBird App on an iOS

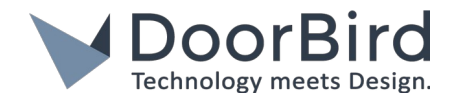

or Android smartphone in order to perform tasks like opening a specific DoorBird device.

General information about how to use these URL Schemes are available within the programming guides of iOS and Android:

- [https://developer.apple.com/library/ios/documentation/iPhone/Conceptual/](https://developer.apple.com/library/ios/documentation/iPhone/Conceptual/iPhoneOSProgrammingGuide/Inter-AppCommunication/Inter-AppCommunication.html#//apple_ref/doc/uid/TP40007072-CH6-SW1) [iPhoneOSProgrammingGuide/Inter-AppCommunication/Inter-](https://developer.apple.com/library/ios/documentation/iPhone/Conceptual/iPhoneOSProgrammingGuide/Inter-AppCommunication/Inter-AppCommunication.html#//apple_ref/doc/uid/TP40007072-CH6-SW1)[AppCommunication.html#//apple\\_ref/doc/uid/TP40007072-CH6-SW1](https://developer.apple.com/library/ios/documentation/iPhone/Conceptual/iPhoneOSProgrammingGuide/Inter-AppCommunication/Inter-AppCommunication.html#//apple_ref/doc/uid/TP40007072-CH6-SW1)
- <https://developer.android.com/training/basics/intents/sending.html>

### **Calling URL**

The DoorBird Apps register the URL-Scheme doorbird:// which can be called from within a browser or an App.

To test the available services you can enter the URLs on iOS in Safari or on Android with the App ["URL Scheme Sender"](https://play.google.com/store/apps/details?id=com.naosim.urlschemesender)

### **Available services**

1. Opens the DoorBird App *doorbird://*

2. Opens the DoorBird App, and shows the specific DoorBird device based on it's device ID in the live view. If the passed DoorBird device doesn't exists, only the App starts.

*doorbird://live/%id*

3. Opens the DoorBird App and prevents fullscreen mode for landscape. (available since DoorBird app version 4.40)

*doorbird://nofullscreen*

4. Opens the DoorBird App, prevents fullscreen mode for landscape and shows the specific DoorBird device based on it's device ID in the live view. If the passed DoorBird device doesn't exists, only the App starts. (available since DoorBird app version 4.40)

*doorbird://nofullscreen/live/%id*

The device ID is six characters long and is contained in the DoorBird's usernames. The first six characters of a username represent the device ID.

### **Example**

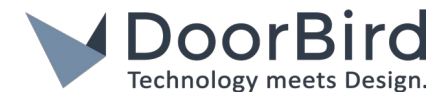

Username: abcdef0001 The correct url for this example is: doorbird://live/abcdef

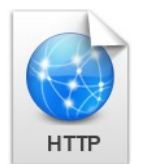

# **HTTP INTERFACE DESCRIPTION**

### **AUTHENTICATION**

Please use Basic or Digest authentication as defined in RFC 2617 for each HTTP request. Use the same credentials as you are using to add a device to the DoorBird App.

Alternatively to authentication as defined in RFC 2617 you can you can use the plaintext HTTP parameters "http-user" and "http-password" to authenticate (more insecure because of plain-text, but some third-party home automation platforms support only HTTP parameters), e.g. "http://<device-ip>/bha-api/video.cgi?httpuser=xxxxxx0001&http-password=xxxxxxx".

### **ENCRYPTION**

Any communication between the device and the DoorBird Cloud servers is fully encrypted with latest encryption technology.

The HTTP interface of the device for third-party integrations is available unencrypted on TCP port 80 (HTTP protocol) and encrypted on TCP port 443 (HTTPS protocol) in the local area network (LAN). Certificate Authorities (CA) do not issue certificates for IP addresses, so the device has a self-signed certificate pre-installed for the HTTPS protocol in the LAN for third-party integrations.

Any request to the device can be realized either with http://<device-ip>/(..) or https://<device-ip>/(..) in the local area network for third-party integrations.

Exception: Video- and audio-streaming requests are currently not available with https in the local area network for third-party integrations. For video- and audio-streaming requests, you must obtain a temporary (!) Session ID first and then append the Session ID as parameter to any of your video- or audio-streaming request, in order to not transmit credentials in plaintext (video-streaming:

```
http://<device-ip>//bha-api/video.cgi?sessionid=<session-id>, audio-streaming: 
http://<device-ip>//bha-api/audio-receive.cgi?sessionid=<session-id>).
```
Please make sure your client accepts the pre-installed self-signed certificate of the device (e.g. when using wget, append the self-signed certificate in the wget command by using command line parameter "--ca-certificate=..." and "-CAfile" or accept any certificate (insecure) by using the wget command line parameter "--nocheck-certificate").

To create a temporary Session ID (valid for 10 minutes), use the following method. A

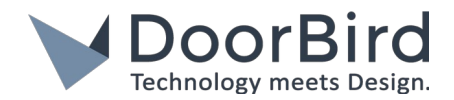

Session ID is only valid for 10 minutes.

**Method:** GET

**Required permission:** valid user

**Syntax:**

*http://<device-ip>/bha-api/getsession.cgi*

**Example Request:**

*http://<device-ip>/bha-api/getsession.cgi*

**Return:** *HTTP/1.1 200 OK Content-Type: application/json { "BHA": { "RETURNCODE": "1", "SESSIONID": "ISXA9dzpUfPUSlRNfufdOgGDWRy9WadbtXtB45v9YFc3jMLf4yR50a37gak9f", "NOTIFICATION\_ENCRYPTION\_KEY": "7zsuPtzNJZc72Fc2CI13cwz3ROqw2eOEtFlZy465JB2AyE2m0qrHhQqgrSXh13Ti" } }*

To invalidate / destroy a Session ID, use the following method.

**Method:** GET **Required permission:** valid user

**Syntax:**

*http://<device-ip>/bha-api/getsession.cgi?<parameter>=<value>*

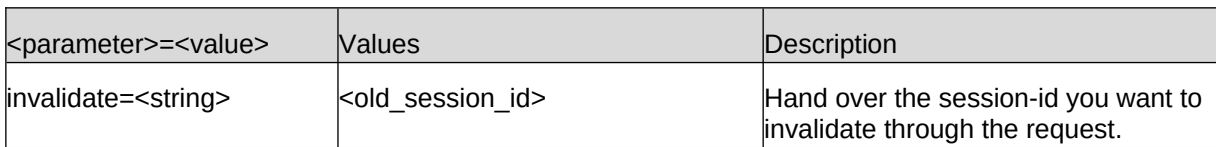

**Example Request:**

*http://<device-ip>/bha-api/getsession.cgi?invalidate= ISXA9dzpUfPUSlRNfufdOgGDWRy9WadbtXtB45v9YFc3jMLf4yR50a37gak9f*

**Return:** *HTTP/1.1 200 OK Content-Type: application/json { "BHA": { "RETURNCODE": "1",*

```
 "SESSIONID": "" }
```
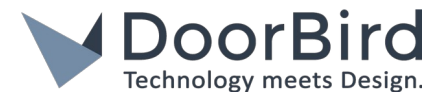

### **AVAILABLE PERMISSIONS**

*}*

Users can have several permissions, which can be managed in the Administration area of the DoorBird App.

- **Watch always**: User can see live view and control the door/s at any time, even if there is no ring event
- **History**: User can access the history (e.g. Cloud-Recording)
- **Motion**: User can obtain motion notifications and access the motion history (e.g. Cloud-Recording)
- **API-Operator**: User can change settings through the Open API ( www.doorbird.com/api ) e.g. schedules and notifications and e.g. initiate an active SIP call ( "makecall") sing API command. You should only enable the "API-Operator" permission for users which are used on central Home Automation Servers, you should NOT enable "API-Operator" permission for users which are configured in Home Automation panels or Apps of end-users because then this user could change global settings for other users.

### **DEMONSTRATION**

You may browse to http://<device-ip>/bha-api/view.html with a web browser to see a demonstration of the API in a standard webpage.

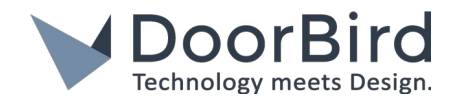

### **LIVE VIDEO REQUEST**

Returns a multipart JPEG live video stream with the default resolution and compression as defined in the system configuration. When MJPG video is requested, the server returns a continuous flow of JPEG files. The content type is "multipart/xmixed-replace" and each image ends with a boundary string <br/>boundary>. The returned image and HTTP data is equal to the request for a live image request. An average of up to 8 fps can be provided using this third-party API, depending on the network speed and load factor of the device.

When the request is correct, but the requesting user has no permission to view the live stream at the moment, the request is answered with a return code 204. This usually happens for users without "watch-always" permission when there was no ring event in the past 5 minutes.

Please note, that the video connection can get interrupted at any time, when the official DoorBird App requests the stream. It has precedence over users of the LAN-API.

**Method:** GET **Required permission:** valid user, "watch always" or ring event in the past 5 minutes for the requesting user

**Syntax:** *http://<device-ip>/bha-api/video.cgi*

**Example Request:** *http://<device-ip>/bha-api/video.cgi*

**Return:** *HTTP/1.0 200 OK\r\n Content-Type: multipart/x-mixed-replace;boundary=<boundary>\r\n \r\n <boundary>\r\n <image section>\r\n <boundary>\r\n <image section>\r\n : :*

where the proposed <*boundary*> is "my-boundary" and the returned <*image section*> field is

*Content-Type: image/jpeg\r\n Content-Length: <image size>\r\n \r\n <JPEG image data>*

**Example:** Requested Multipart JPEG image.

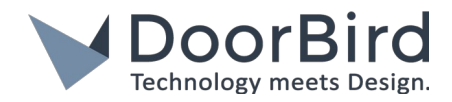

### **LIVE IMAGE REQUEST**

Returns a JPEG file with the default resolution and compression as defined in the system configuration. The content type is "image/jpeg".

When the request is correct, but the requesting user has no permission to view the live image at the moment, the request is answered with return code 204. This usually happens for users without "watch-always" permission when there was no ring event in the past 5 minutes.

**Method:** GET

**Required permission:** valid user, "watch always" or ring event in the past 1 minute for the requesting user

**Syntax:** *http://<device-ip>/bha-api/image.cgi*

**Example Request:** *http://<device-ip>/bha-api/image.cgi*

**Return:** *HTTP/1.0 200 OK\r\n Content-Type: image/jpeg\r\n Content-Length: <image size>\r\n \r\n <JPEG image data>\r\n*

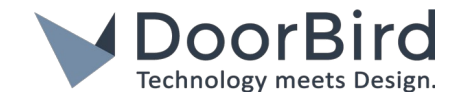

### **OPEN DOOR**

Energize the door opener/ alarm output relay of the device. Returns JSON.

We assume, that the API user watches the live image in order to open the door or trigger relays. So, when the request is correct, but the requesting user has no permission to view the live image at the moment, the request is answered with return code 204. This usually happens for users without "watch-always" permission when there was no ring event in the past 5 minutes.

**Method:** GET

**Required permission:** valid user, "watch always" or ring event in the past 5 minutes for the requesting user

**Syntax:** *http://<device-ip>/bha-api/open-door.cgi?<parameter>=<value>*

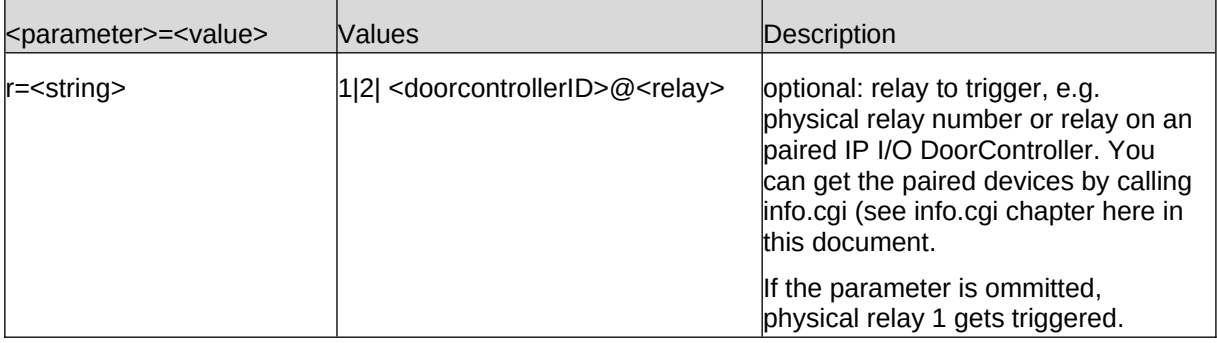

**Example Requests:**

*http://<device-ip>/bha-api/open-door.cgi http://<device-ip>/bha-api/open-door.cgi?r=1 http://<device-ip>/bha-api/open-door.cgi?r=gggaaa@1*

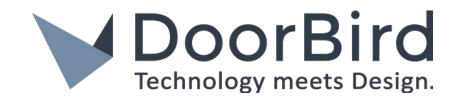

### **LIGHT ON**

Energize the light relay of the device. Returns JSON.

We assume, that the API user watches the live image in order to activate the light. So, when the request is correct, but the requesting user has no permission to view the live image at the moment, the request is answered with return code 204. This usually happens for users without "watch-always" permission when there was no ring event in the past 5 minutes.

**Method:** GET

**Required permission:** valid user, "watch always" or ring event in the past 5 minutes for the requesting user

**Syntax:** *http://<device-ip>/bha-api/light-on.cgi*

**Example Request:** *http://<deviceip>/bha-api/light-on.cgi*

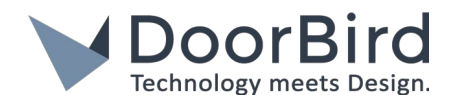

### **HISTORY IMAGE REQUEST**

Returns a JPEG history image with the default resolution and compression as defined in the system configuration. The history images are stored in the cloud.

If the authentication of the requesting user is ok, but he has no permission for this history, the request is answered with response code 204. This can be either the general "history" permission or the more specific "motion" permission.

**Method:** GET

**Required permission:** valid user, history permission, motion permission to access images from motion events

**Syntax:**

*http://<device-ip>/bha-api/history.cgi?<parameter>=<value>*

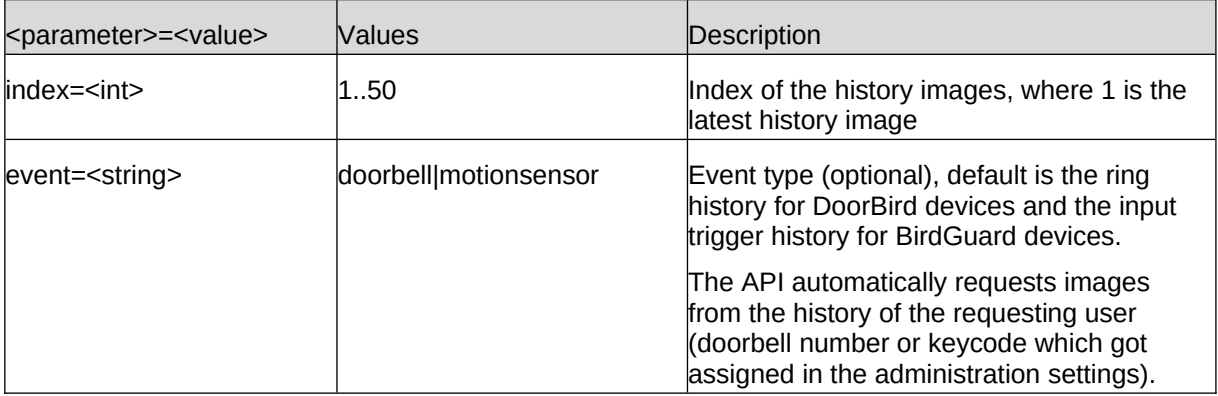

**Example Request:**

```
http://<deviceip>/bha-api/history.cgi?index=1
http://<deviceip>/bha-api/history.cgi?index=22
http://<deviceip>/bha-api/history.cgi?
event=motionsensor&index=5
```

```
Return:
HTTP/1.0 200 OK\r\n
Content-Type: image/jpeg\r\n
Content-Length: <image size>\r\n
\r\n
<JPEG image data>\r\n
```
### **MONITOR REQUEST**

Returns the state of motionsensor and doorbell as a continuous multipart stream. Trigger information about rfid and keypad events coming soon. There are up to 8 concurrent Streams allowed. When all streams are busy returns HTTP code 509.

**Method:** GET

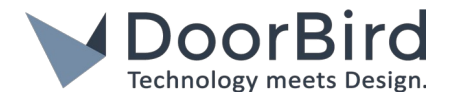

#### **Required permission:** valid user

**Syntax:**

*http://<device-ip>/bha-api/monitor.cgi?ring=doorbell[,motionsensor]*

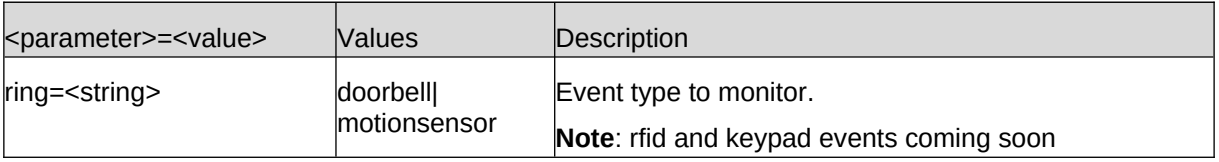

#### **Example Request:**

*http://<device-ip>/bha-api/monitor.cgi?ring=doorbell,motionsensor*

```
Example Return:
```

```
HTTP/1.1 200 OK\r\n
Content-Type: multipart/x-mixed-replace; boundary=--ioboundary\r\n
\r\n
--ioboundary\r\n
Content-Type: text/plain\r\n
\r\n
doorbell:H\r\n
\r\n
--ioboundary\r\n
Content-Type: text/plain\r\n
\r\n
motionsensor:L\r\n
\r\n
..
--ioboundary\r\n
Content-Type: text/plain\r\n
\r\n
doorbell:L\r\n
\r\n
--ioboundary\r\n
Content-Type: text/plain\r\n
\r\n
motionsensor:L\r\n
\r\n
```
**HTTP status codes:**  $200 - OK$ 400 – Parameter missing or invalid 401 – Authentication required

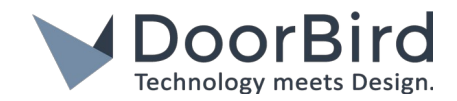

### **LIVE AUDIO RECEIVE AND TRANSMIT – General information**

- Audio can be received and transmitted via our HTTP interface or SIP interface.
- AEC/ANR: The transmitting user device (e.g. Home Automation tablet) MUST do the echo and noise reduction on its own (AEC, ANR). The DoorBird Video Door Station has a high-end hardware- and software-based echo canceller built-in, but due to natural physical circumstances you have to do echo cancellation on both sides, user device and door station. Our native Apps use high-end self-learning AEC and ANR algorithms. Our AEC and ANR algorithms in our native Apps are one of our core technologies and thus not available for any third party. You must develop an AEC / ANR on your own or use the native AEC / ANR of the operating system, see e.g.

[https://developer.apple.com/library/content/documentation/](https://developer.apple.com/library/content/documentation/MusicAudio/Conceptual/AudioUnitHostingGuide_iOS/UsingSpecificAudioUnits/UsingSpecificAudioUnits.html) [MusicAudio/Conceptual/AudioUnitHostingGuide\\_iOS/](https://developer.apple.com/library/content/documentation/MusicAudio/Conceptual/AudioUnitHostingGuide_iOS/UsingSpecificAudioUnits/UsingSpecificAudioUnits.html) [UsingSpecificAudioUnits/UsingSpecificAudioUnits.html](https://developer.apple.com/library/content/documentation/MusicAudio/Conceptual/AudioUnitHostingGuide_iOS/UsingSpecificAudioUnits/UsingSpecificAudioUnits.html) and [https://developer.android.com/reference/android/media/audiofx/](https://developer.android.com/reference/android/media/audiofx/AcousticEchoCanceler.html) [AcousticEchoCanceler.html](https://developer.android.com/reference/android/media/audiofx/AcousticEchoCanceler.html) for information about acoustic echo cancellation.

- Codec: When using this API audio MUST be G.711  $\mu$ -law (sampling rate 8000 Hz).
- Wireshark: When using Wireshark for packet inspection during development, audio transmission might not be shown in the "http" Filter, please chose a different filter.

### **LIVE AUDIO RECEIVE**

Use this method to obtain real-time audio (G.711 μ-law) from the device.

When the request is correct, but the requesting user has no permission to view the live stream at the moment, the request is answered with a return code 204. This usually happens for users without "watch-always" permission when there was no ring event in the past 5 minutes.

Please note, that the audio connection can get interrupted at any time, when the official DoorBird App requests the stream. It has precedence over users of the LAN-API.

**Method:** GET

**Required permission:** valid user, "watch always" or ring event in the past 5 minutes for the requesting user

**Syntax:** *http://<device-ip>/bha-api/audio-receive.cgi*

**Example Request:**

*http://<device-ip>/bha-api/audio-receive.cgi*

**Return:**

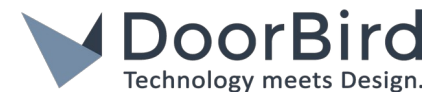

*HTTP/1.0 200 OK\r\n <AUDIO DATA> <AUDIO DATA> <AUDIO DATA> ...*

### **LIVE AUDIO TRANSMIT**

Transmit audio (G.711 μ-law) from your mobile device (e.g. Home Automation tablet) to the device. Only one consumer can transmit audio (talk) at the same time. The second consumer will be rejected.

When the request is correct, but the requesting user has no permission to view the live stream at the moment, the request is answered with a return code 204. This usually happens for users without "watch-always" permission when there was no ring event in the past 5 minutes.

Please note, that the audio connection can get interrupted at any time, when the official DoorBird App requests the stream. It has precedence over users of the LAN-API.

**Method:** POST

**Required permission:** valid user, "watch always" or ring event in the past 5 minutes for the requesting user

**Syntax:** *http://<device-ip>/bha-api/audio-transmit.cgi*

**Example 1:** Singlepart audio data transmit with G.711 μ-law (authorization omitted).

```
POST /bha-api/audio-transmit.cgi HTTP/1.0\r\n
Content-Type: audio/basic\r\n
Content-Length: 9999999\r\n
Connection: Keep-Alive\r\n
Cache-Control: no-cache\r\n
\r\n
<AUDIO DATA>
<AUDIO DATA>
<AUDIO DATA>
...
```
**Example 2:** Usage with gstreamer.

gst-launch-1.0 alsasrc ! queue ! audioconvert ! audioresample ! "audio/xraw,format=S16LE,rate=8000,channels=1" ! mulawenc ! "audio/xmulaw,rate=8000,channels=1" ! curlhttpsink location=http://<device-ip>/bha-api/audio-transmit.cgi contenttype="audio/basic" use-content-length=true user=xxxxxx0001 passwd=xxxxxxxx

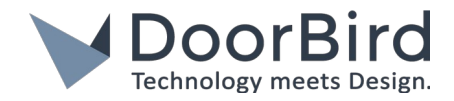

**Example 3:** Usage with curl.

curl -v --http1.0 -H "Content-Type: audio/basic" -H "Content-Length: 9999999" -H "Connection: Keep-Alive" -H "Cache-Control: no-cache" --databinary "@audio\_file.ulaw" 'http://userxx0001:passwordxx@<device-ip>/bhaapi/audio-transmit.cgi' --limit-rate 8K

### **INFO REQUEST**

Get some version information from the device in JSON format. Starting with firmware 000108, the relays configuration is included in the JSON output. It includes both, physical relays and paired DoorBird IP I/O Door Controllers.

**Method:** GET

**Required permission:** valid user

**Syntax:**

*{*

*http://<device-ip>/bha-api/info.cgi*

**Example Request:**

```
http://<deviceip>/bha-api/info.cgi
```

```
Example Return 1: DoorBird D101 with outdated firmware
{
   "BHA": {
      "RETURNCODE": "1",
      "VERSION": [{
         "FIRMWARE": "000096",
         "BUILD_NUMBER": "41865"
      }]
   }
}
```
**Example Return 2:** DoorBird D21x with paired DoorBird IP I/O DoorController

```
 "BHA": {
     "RETURNCODE": "1",
     "VERSION": [{
       "FIRMWARE": "000109",
       "BUILD_NUMBER": "15120529",
       "PRIMARY_MAC_ADDR": "1CCAE3700000",
 "RELAYS": ["1", "2", "gggaaa@1", "gggaaa@2"],
 "DEVICE-TYPE": "DoorBird D101"
    }]
  }
}
```
#### **FAVORITE MANAGEMENT**

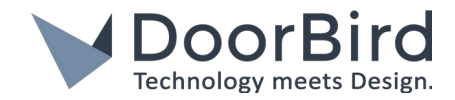

In order to react on events and execute actions on the DoorBird device, this API features favorites and schedules. Favorites are basic configuration units that can be used in schedules, e.g. an HTTP(S)-URL for notifications or SIP numbers. Favorites can be seen as address book entries. If you want to use an HTTP favorite for different events (e.g. smart home server), it is advised to save it's twice and handle the event type in the URL.

The user needs the "API operator" permission in order to access favorites.cgi.

Firmware 000110 or higher is required on your DoorBird/BirdGuard in order to access favorites and schedules.

Please note: being part of the LAN-2-LAN API, the firmware does not check the validity of certificates from HTTPS connections. It is not possible to get such certificates for IP adresses. The connection to your HTTPS favorites will still be encrypted.

### **LIST FAVORITES**

List all currently configured favorites as JSON.

**Method:** GET

**Required permission:** valid user, API operator permission

**Syntax:**

*http://<device-ip>/bha-api/favorites.cgi*

**Example Request:**

*http://<device-ip>/bha-api/favorites.cgi*

```
Return:
HTTP/1.0 200 OK\r\n
\r\n
{
   "sip":{
     "0":{
       "title":"Concierge",
        "value":"1234@sip.example.com"
     }
   },
   "http":{
     "1":{
       "title":"MyServer",
       "value":"http://10.0.0.1/foo/notify"
 },
 "5":{
       "title":"ServerX",
```
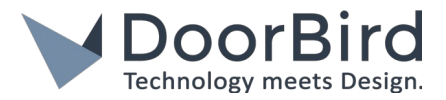

 *"value":"https://login:password@192.168.1.100? action=notify" }*

### **ADD OR CHANGE FAVORITE**

Add a new favorite or change an existing favorite. If you add a new favorite, it's id is available as response header value for key "favoriteid".

**Method:** GET

 *} }*

**Required permission:** valid user, API operator permission

**Syntax:**

*http://<device-ip>/bha-api/favorites.cgi? action=save&<parameter>=<value>*

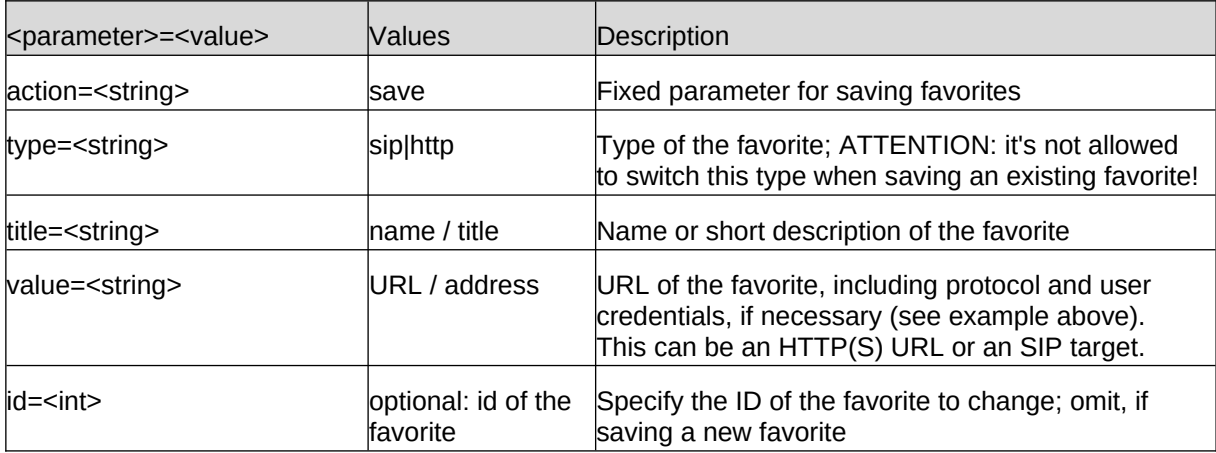

**Example Requests:** add HTTP favorite, change SIP favorite

*http://<device-ip>/bha-api/favorites.cgi? action=save&type=http&title=RingServ&value=https:// 172.17.1.5/notify/ring*

*http://<device-ip>/bha-api/favorites.cgi? action=save&type=sip&title=Johns %20Phone&value=101@sip.domain.local&id=2*

**Return:**

*HTTP/1.0 200 OK\r\n \r\n*

**HTTP status codes:**

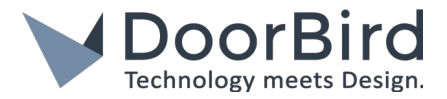

 $\equiv$ 200 – OK 400 – Parameter missing or invalid 401 – Authentication required 500 – Internal error 507 – Size limit exceeded (too many or to large favorites)

### **DELETE FAVORITE**

Remove an favorite from the DoorBird device. If the favorite is actively used in a schedule configuration, the schedule entry will also be removed.

**Method:** GET

**Required permission:** valid user, API operator permission

**Syntax:**

*http://<device-ip>/bha-api/favorites.cgi? action=remove&<parameter>=<value>*

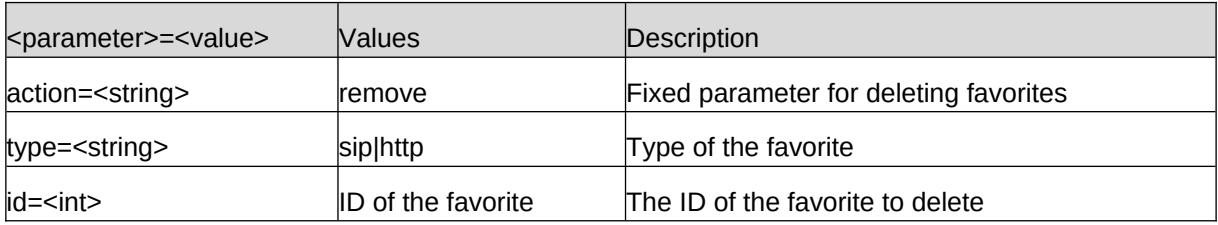

#### **Example Request:**

*http://<device-ip>/bha-api/favorites.cgi? action=remove&type=sip&id=2*

**Return:** *HTTP/1.0 200 OK\r\n \r\n*

#### **HTTP status codes:**

 $200 - OK$ 400 – Parameter missing or invalid

401 – Authentication required

500 – Internal error

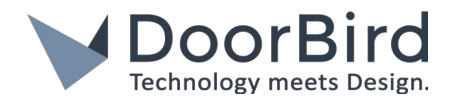

### **SCHEDULE MANAGEMENT**

With schedule entries one can configure the actions, that a DoorBird device executes at certain events. It is possible to setup the input event (e.g. ring, motion), the output event (e.g. HTTP notification, SIP call) and the time window, where this rule is active.

The API handles 3 different schedule types: "once" (one time event), "from-to" and "weekdays" (recurring time ranges on a weekly base).

"Once" is rather self explanatory, the schedule gets invalid after a single use. You can enable it again, so you don't have to configure it again.

"From-to" can be used for all distinct – not recurring - time ranges. Time unit are seconds since 1.1.1970 and the timezone is UTC.

Seconds are used as unit for time information in "weekdays" setup. Starting point is Sunday 0:00 o'clock. Maximum time value for weekly events is 604799 seconds (7 days  $*$  24 hours  $*$  60 minutes  $*$  60 seconds – 1 second). The 24 hours of a day are divided into 48 time slices of 30 minutes (1800 seconds) length each. It is important, that all starting times are multiples of 1800 seconds. Start and end second of time intervals are included, thats why one must subtract a second to calculate the ending time of an interval. Use "from" 0 "to" 604799 to configure a schedule entry which is valid for the whole week (always).

There can be only one schedule entry for each output type, time slot and event slot. Example: just one HTTP trigger for ring events at 8 o'clock. But an SIP call at the same time is possible. If more events are needed, one needs to implement eventmultiplexing. Exceptions are relays, where more can be triggered for the same event.

The user needs the "API operator" permission in order to access schedules.cgi.

Firmware 000110 or higher is required on your DoorBird/BirdGuard in order to access favorites and schedules.

**Hint**: entries from the old "notification.cgi" configuration get migrated to schedule entries.

### **LIST SCHEDULES**

List all currently configured schedules settings as JSON.

**Method:** GET

**Required permission:** valid user, API operator permission

**Syntax:**

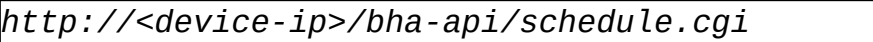

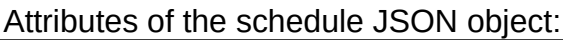

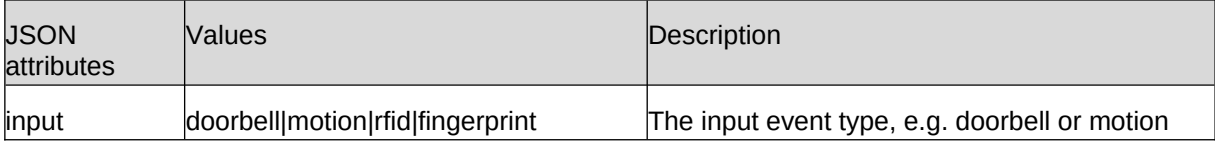

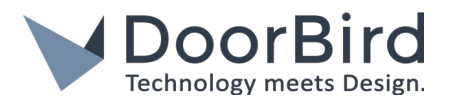

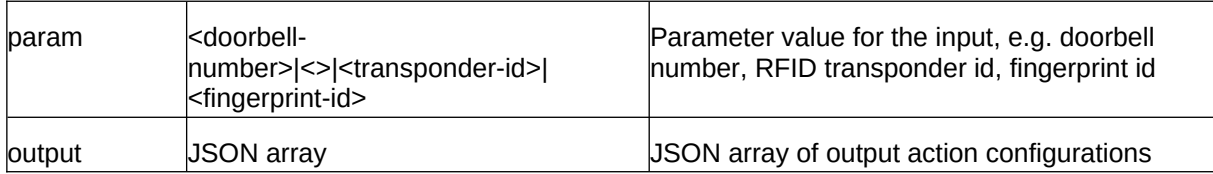

### Attributes of the JSON object for an "output" configuration:

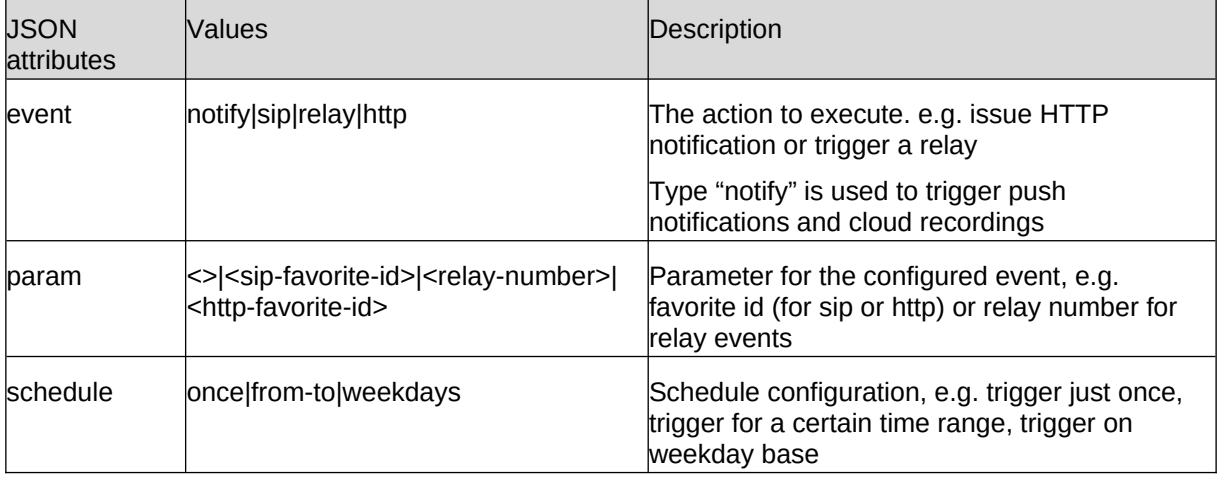

#### **Example Request:**

*http://<device-ip>/bha-api/schedule.cgi*

```
Return:
HTTP/1.0 200 OK\r\n
\r\n
[
{
                                        "input":"doorbell", <!-- example for doorbell events -->
                                        "param":"1", <!-- doorbell number 1 -->
 "output":[
 {
     "event":"http",
                                       "param":"1", <!-- trigger http favorite #1 -->
 "schedule":{
 "weekdays":[
 {
          "from":"122400", <!-- each Monday 10:00 – 18:00 UTC -->
             "to":"151199"
 }
 ]
 }
    }
  ]
},
{
   "input":"motion", <!-- example for motion events -->
                                        "param":"", <!-- no param for motion input -->
   "output":[
     {
 "event":"relay",
                                        "param":"2", <!-- trigger relay #2 -->
 "schedule":{
 "from-to":[
 {
```
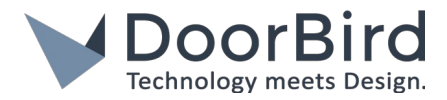

```
 "from":"1509526800", <!-- 1.11.2017 10:00 UTC -->
          "to":"1509555600" <!-- 1.11.2017 18:00 UTC -->
         },
 {
         "from":"1509613200", <!-- 2.11.2017 10:00 UTC -->
          "to":"1509642000" <!-- 2.11.2017 18:00 UTC -->
 }
 ]
 }
 }
  ]
}
]
```
**HTTP status codes:**

 $200 - OK$ 204 – No data for the requested input (if parameter "input" is available at the request) 401 – Authentication required

### **ADD OR UPDATE SCHEDULE ENTRY**

Add or update an schedule setting by sending the configuration as JSON object. One request for each input type (e.g. "motion" or "doorbell #6789") is required.

**Method:** POST

**Required permission:** valid user, API operator permission

**Syntax:**

*{*

*http://<device-ip>/bha-api/schedule.cgi*

**Example Request:**

*http://<device-ip>/bha-api/schedule.cgi*

**Example JSON content for doorbell events:**

```
"input": "doorbell",
                              "param": "1", <!-- configuration for doorbell #1 -->
"output": [{
       "event": "notify", <!-- send notifications (push, history) -->
       "param": "",
       "enabled": "1",
       "schedule": {
               "weekdays": [{
                       "to": "82799",
                       "from": "82800"
               }]
       }
}, {
       "event": "http",
                                     "param": "3", <!-- trigger http favorite #3 -->
       "enabled": "1",
        "schedule": {
                                     "weekdays": [{ <!--always trigger -->
               "to": "82799",
                       "from": "82800"
               }]
```
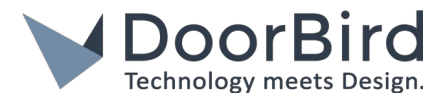

*}]*

*}*

*{*

#### **Example JSON content for motion events:**

*}*

```
"input": "motion",
"param": "",
"output": [{
      "event": "notify",
       "param": "",
       "enabled": "1",
       "schedule": {
             "weekdays": [{ <!--always trigger -->
                    "to": "82799",
                    "from": "82800"
             }]
      }
}, {
      "event": "relay",
      "param": "1",
      "enabled": "1",
      "schedule": { <!--always trigger -->
             "weekdays": [{
                    "to": "82799",
                    "from": "82800"
             }]
      },
}]
```
#### **Return:**

*}*

### *HTTP/1.0 200 OK\r\n \r\n*

#### **HTTP status codes:**

 $200 - OK$ 

400 – Any of: invalid JSON format; Content-Length header missing; Content-Length header does not match real content size; content size too large

401 – Authentication required

500 – internal error

507 – Size limit exceeded (too many or to large schedules

### **DELETE SCHEDULE ENTRY**

Delete an schedule entry.

**Method:** GET **Required permission:** valid user, API operator permission

**Syntax:**

*http://<device-ip>/bhaapi/schedule.cgi?action=remove&<parameter>=<value>*

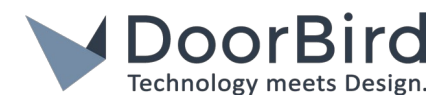

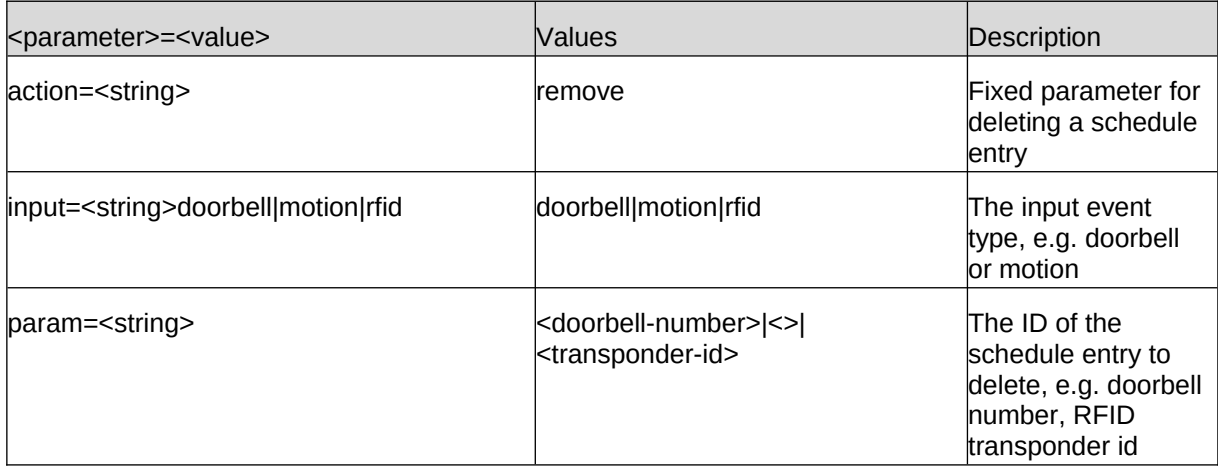

#### **Example Request:**

*http://<device-ip>/bha-api/schedule.cgi? action=remove&input=motion&param=xxx*

**Return:**

*HTTP/1.0 200 OK\r\n \r\n*

#### **HTTP status codes:**

 $200 - OK$ 

401 – Authentication required

500 – internal error

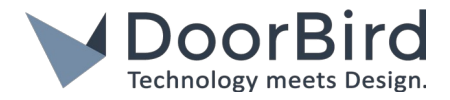

### **RESTART**

Restarts the device. There will be no diagnostic sound (e.g. "successfully connected to internet") after this restart.

**Method:** GET **Required permission:** valid user, API operator permission

**Syntax:** *http://<device-ip>/bha-api/restart.cgi*

**Example Request:** *http://<deviceip>/bha-api/restart.cgi*

**Return:** *HTTP/1.0 200 OK\r\n \r\n*

**HTTP status codes:**  $200 - OK$ 401 – Authentication required 503 – device is busy (e.g. currently installing an firmware update)

# **EVENT MONITORING (UDP BROADCASTS)**

**Since November 2023 there is a new "v.2" handling for encrypting/decrypting the events. The version 1 has been deprecated and will be removed in the future. It can also be disabled by the user in the administration area of the app.** Integrations which are using the old version should update it as soon as possible. The new version simplifies the decryption by not longer using the password stretching algorithm "Argon2i" but instead using a longer independent password.

### Event Monitoring v2

After an event occurred, the DoorBird sends multiple identical UDP-Broadcasts on the ports 6524 and 35344 for every user and every connected device. You can split each package in two sections. The first one contains information about the package, the second part about encryption with payload. Please notice, we are also sending keep alive broadcasts every 7 seconds on this two ports, these packets are not relevant for the decryption of event broadcasts, you can skip them.

To decode these UDP packets in version 2, the algorithm ChaCha20 must be supported. It is for example included in the well-known Sodium crypto library (libsodium).

#### **First Part:**

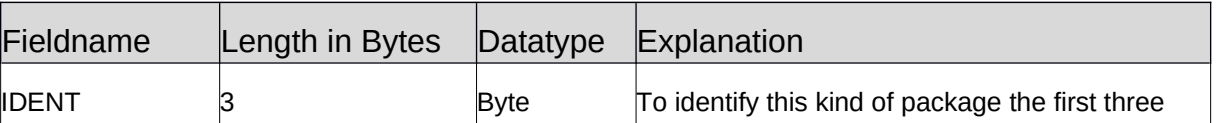

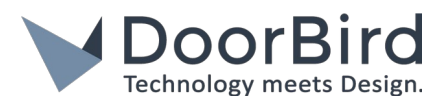

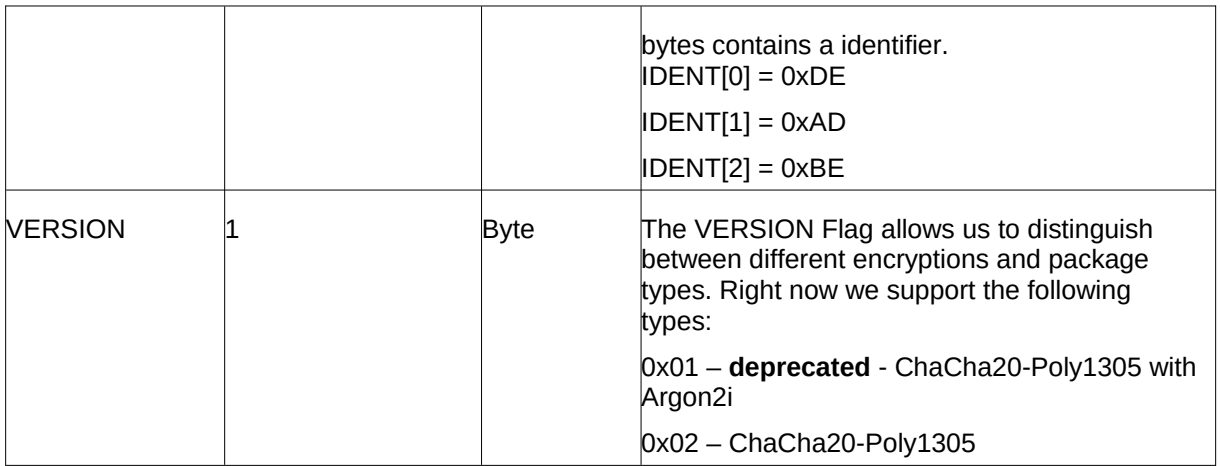

### **Second Part for a package in VERSION 0x02:**

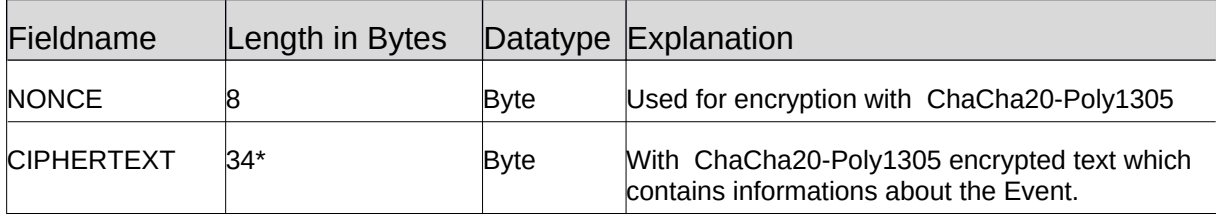

\*The encrypted CIPHERTEXT contains 16 byte with random values, these bytes are no longer present after decryption.

### **The CIPHERTEXT after decryption:**

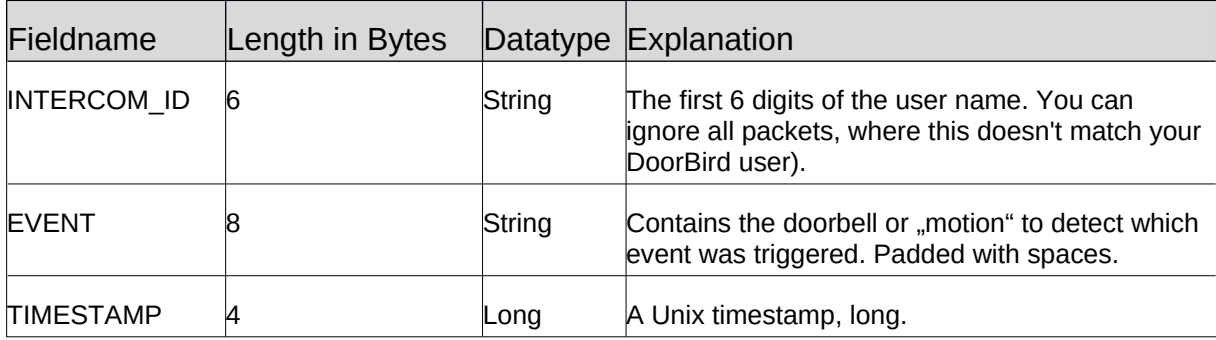

### **Used Algorithms:**

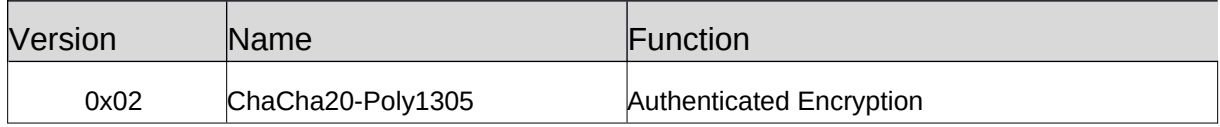

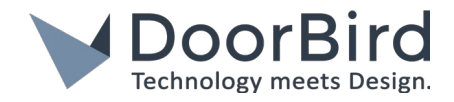

### **Step by step example:**

**Step 1:** only needed one time (or after the password of the user changed):

Request the key which is used for decrypting the notifications. It can be obtained by calling the getsession.cgi request and using the DoorBirdUser and password for authentication.

**Syntax:** *http://<device-ip>/bha-api/getsession.cgi*

```
Return:
HTTP/1.1 200 OK
Content-Type: application/json
{ "BHA": {
     "RETURNCODE": "1",
     "SESSIONID":
     "ISXA9dzpUfPUSlRNfufdOgGDWRy9WadbtXtB45v9YFc3jMLf4yR50a37gak9f",
     "NOTIFICATION_ENCRYPTION_KEY": 
"BHYGHyRKtGzBjku2t2jX2UKidXYQ3VqmfbKoCtxXJ6O4lgSzpgIwZ6onrSh"
 }
}
```
The value for the key "NOTIFICATION\_ENCRYPTION\_KEY" needs to be stored and can be used from there on to decrypt the UDP notification packets. The key is valid until the password of the user changes, then it would need to be requested again via the same call. **So this request needs to be done only once and should not be done for each received packet.**

**Notice:** The length of "NOTIFICATION\_ENCRYPTION\_KEY" is 32-64 bytes. This length was selected for compatibility for future changes. For ChaCha20 only the first 32 Bytes of that key will be used. All additional bytes will be ignored by ChaCha20 algorithm itself.

**Step 2**: You capture the following packet via UDP:

*0xDE 0xAD 0xBE 0x02 0x96 0x13 0x80 0xD4 0x62 0x2E 0xBE 0xE7 0x2A 0x9F 0xC3 0xFF 0x0B 0xEF 0x62 0x64 0xF2 0xAE 0x91 0x94 0x92 0x14 0x8B 0xBD 0x30 0xEB 0x05 0xBD 0xCE 0x36 0x7C 0x33 0xD4 0x29 0x3F 0xAF 0xE0 0x60 0x45 0x9E 0x65 0x10*

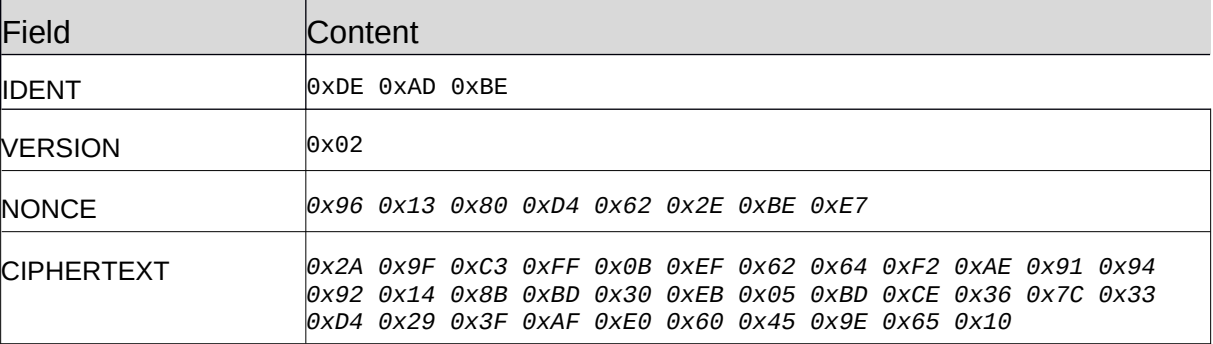

**Step 3**: Split it up:

**Step 4**: Decrypt CIPHERTEXT with ChaCha20-Poly1305, use the password you

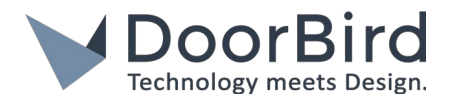

obtained one time via getsession.cgi, output should be this:

0x67 0x68 0x69 0x6B 0x7A 0x69 0x31 0x20 0x20 0x20 0x20 0x20 0x20 0x20 0x65 0x4D 0x13 0x51

| Field              | <b>Byte Value</b>                          | Value                                                                                                    |
|--------------------|--------------------------------------------|----------------------------------------------------------------------------------------------------|
| <b>INTERCOM ID</b> | 0x67 0x68 0x69 0x6B 0x7A 0x69              | "ghikzi"<br>Starting 6 chars from the user name. Skip the<br>packet, if this doesn't match your DoorBird<br>user). |
| <b>EVENT</b>       | 0x31 0x20 0x20 0x20 0x20 0x20<br>0x20 0x20 | $\mathbf{u}$<br>(doorbell number from an D1101 in this<br>example, padded with spaces)                             |
| <b>TIMESTAMP</b>   | 0x65 0x4D 0x13 0x51                        | 1699550033 or readable for humans:<br>Thursday, 09. November 2023 17:13:53 UTC                                     |

**Step 5**: Split the output up:

### **EXAMPLE SOURCE CODE**

The following c-code shows the decoding part using libsodium method calls. It uses a few internal structs, methods and macros, but these are self explanatory.

### **Decryption:**

NotifyBroadcastCiphertext decryptBroadcastNotification(const NotifyBroadcast\* notification, const Password\* password) {

NotifyBroadcastCiphertext decrypted =  ${0,0},0$ ;

 if(crypto\_aead\_chacha20poly1305\_decrypt((unsigned char\*)&decrypted, NULL, NULL, notification->ciphertext, sizeof(notification->ciphertext), NULL, 0, notification->nonce, password->key)!=0){

LOGGING("crypto\_aead\_chacha20poly1305\_decrypt() failed");

```
 }
```
return decrypted;

}

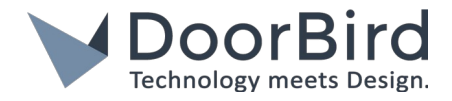

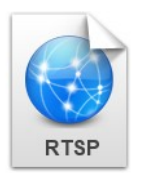

# **RTSP INTERFACE DESCRIPTION**

### **LIVE VIDEO REQUEST**

Returns a MPEG4 H.264 live video stream with the default resolution and compression as defined in the system configuration. Uses RTSP on 554 and the RTSP-over-HTTP protocol on port 8557 of DoorBird and BirdGuard devices. An average of up to 12 fps can be provided using this third-party API, depending on the network speed and load factor of the device. Requires standard RTSP authentication (no parameter authentication supported as we support for HTTP).

When the request is correct, but the requesting user has no permission to view the live stream at the moment, the request is answered with a return code 204. This usually happens for users without "watch-always" permission when there was no ring event in the past 5 minutes.

Please note, that the RTSP connection can get interrupted at any time, when the official DoorBird App requests the stream. It has precedence over users of the LAN-API.

**Method:** GET

**Required permission:** valid user, "watch always" or ring event in the past 5 minutes for the requesting user

**Syntax:** 

```
rtsp://<device-ip>:<device-rtsp-port>/mpeg/media.amp
rtsp://<device-ip>:<device-rtsp-port>/mpeg/720p/media.amp *
rtsp://<device-ip>:<device-rtsp-port>/mpeg/1080p/media.amp **
```
**Example Request:**

*rtsp://<device-ip>:8557/mpeg/media.amp rtsp://<device-ip>/mpeg/media.amp rtsp://<device-ip>/mpeg/1080p/media.amp*

(\*) supported by DoorBird Video Door Station D10x/D21x from Firmware-Version 129 (\*\*) supported by DoorBird Video Door Station D11x only

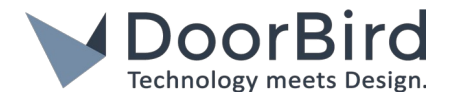

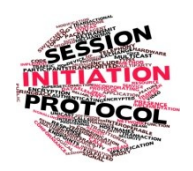

# **Session Initiated Protocol (SIP)**

### **SIP**

This method is to configure and use the SIP service which is built into the device. The SIP service is in early stage of development, please note the following:

- The SIP registration will be stored permanently in the device. Every hardware restart will force the SIP service to restart / register again
- You must use a username/password combination with the "API operator" permission (DoorBird App  $\rightarrow$  Administration  $\rightarrow$  User  $\rightarrow$  Edit  $\rightarrow$  Permissions). This makes sure that no other user (a non SIP relevant user) can modify the

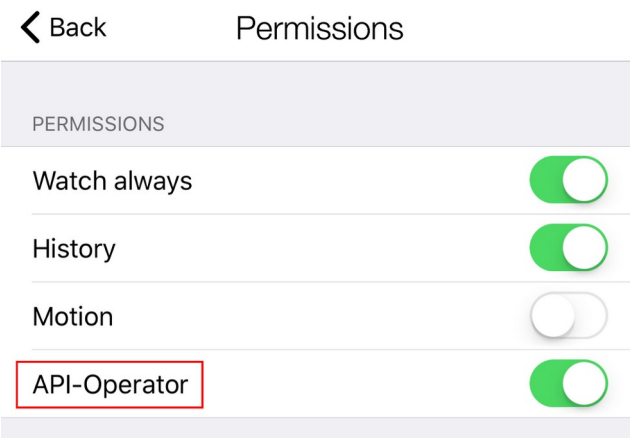

SIP settings.

- Each SIP call terminates 180 seconds after it was initiated, for security reason (auto-hangup).
- The SIP service will not initiate the call automatically when someone pushes the doorbell button, you have to listen to the notifications of the device (see document: LAN API) and initiate the call with the "makecall" action of "sip.cgi"
- The device supports only one simultaneous SIP call
- If DTMF Support is enabled the telephone (recipient of the SIP call) can trigger the door open relay by pressing the pincode for relay.
- Making / establishing the call takes sometimes a few seconds, the SIP handshake needs some synchronization, this is comparable to a standard SIP softphone or hardphone.
- We do a lot of debugging. If something is not working, please wait 5-7 seconds. If this doesn't solve the issue, please restart the device and let us know what environment you are using (network, SIP Proxy, calling device etc.)
- Don't penetrate the device with many concurrent SIP requests, please wait min 3 seconds between each SIP request
- Please note that you need an Acoustic Echo Canceller (AEC) on the clientside as well as an Acoustic Noise Canceller (ANC). This ensures high quality audio calls

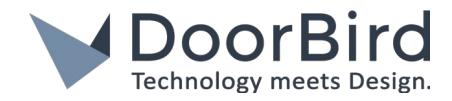

- The device will close any ongoing SIP connection, if there is an listen/talk request from the official DoorBird App.
- From device version 000099 on, peer-2-peer (P2P) SIP calls are supported. After enabling the SIP functionality with "enable=1", the device is ready to receive SIP calls on port 5060. To issue outgoing calls from the device, call "action=makecall" or configure automatic calls on ring events using parameter "autocall\_doorbell\_url".

### **SIP Registration**

Register to a SIP Proxy. This is not necessary, if you are using peer-2-peer calls.

**Method:** GET

**Required permission:** valid user, "API operator" permission

**Syntax:**

```
http://<device-ip>/bha-api/sip.cgi?
action=registration&user=<user>&password=<password>&url=<url>
```
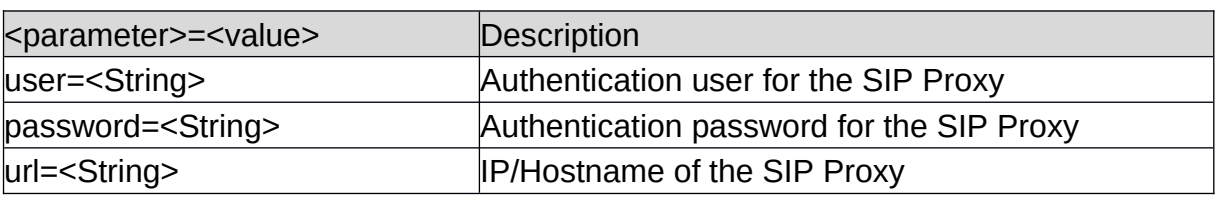

**Example "registration" Request:**

```
http://<deviceip>/bha-api/sip.cgi?
action=registration&user=foo&password=bar&url=192.168.123.22
```
**Returns:**

- 200 if everything is okay.
- 401 on authentication failure (user name/password from Basic Authentication wrong or no "API operator" permission)

### **SIP Make Call**

Manually initiate the SIP call. This can either be an peer-2-peer call or a "normal" SIP call using the configured PBX / SIP proxy.

**Method:** GET

**Required permission:** valid user, "API operator" permission

**Syntax:**

*http://<device-ip>/bha-api/sip.cgi?action=makecall&url=<url>*

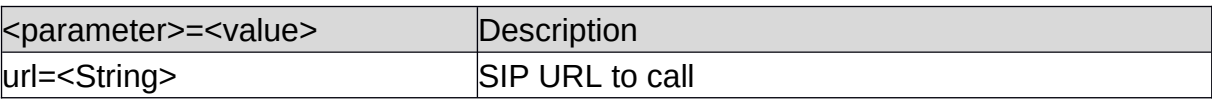

#### **Example "makecall" Request:**

*http://<deviceip>/bha-api/sip.cgi? action=makecall&url=sip:108@192.168.123.22*

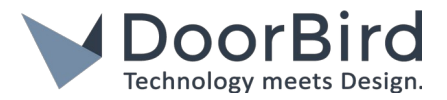

**Returns:**

- 200 if everything is ok
- $\bullet$  400 if there is something wrong, e.g. parameter missing
- 401 on authentication failure (user name/password from Basic Authentication wrong or no "API operator" permission)
- 503 if the call does not work, e.g. line busy

### **SIP Hangup**

Hangup the SIP call. If there is currently no ongoing call, this CGI returns "200 OK" too.

**Method:** GET

#### **Syntax:**

*http://<device-ip>/bha-api/sip.cgi?action=hangup*

**Returns:**

- 200 if everything is ok
- 401 on authentication failure (user name/password from Basic Authentication wrong or no "API operator" permission)

### **SIP Settings (CGI)**

Configure several SIP related settings.

Important note on the autocall\_doorbell\_url setting: this feature is deprecated here and will be removed in the future. It got replaced by schedule.cgi (together with favorites.cgi), because of the possibility to use schedules (e.g. call a different number at night). Currently all changes to autocall doorbell url get migrated into appropriate favorite and schedule entries in order to stay compatible with existing  $3<sup>rd</sup>$  party drivers.

**Method:** GET

**Required permission:** valid user, "API operator" permission

**Syntax:** *http://<device-ip>/bha-api/sip.cgi?action=settings&<parameter>=<value>* <parameter>=<value> Values Description enable=<Integer> 0..1 Enable or disable SIP registration after reboot of the device, default: 0 mic\_volume=<Integer> $\vert$  1..100  $\vert$ Set the microphone volume, default: 33 spk\_volume=<Integer> $\vert$ 1..100  $\vert$ Set the speaker volume, default: 70 dtmf=<Integer> 0..1 Enable or disable DTMF support, default: 0 autocall\_doorbell\_url=<String> URL or "none" **DEPRECATED: use schedule.cgi** SIP URL to automatically call upon doorbell event. By the second doorbell event hangs the previous

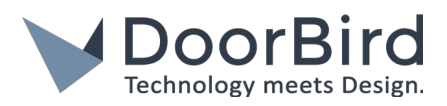

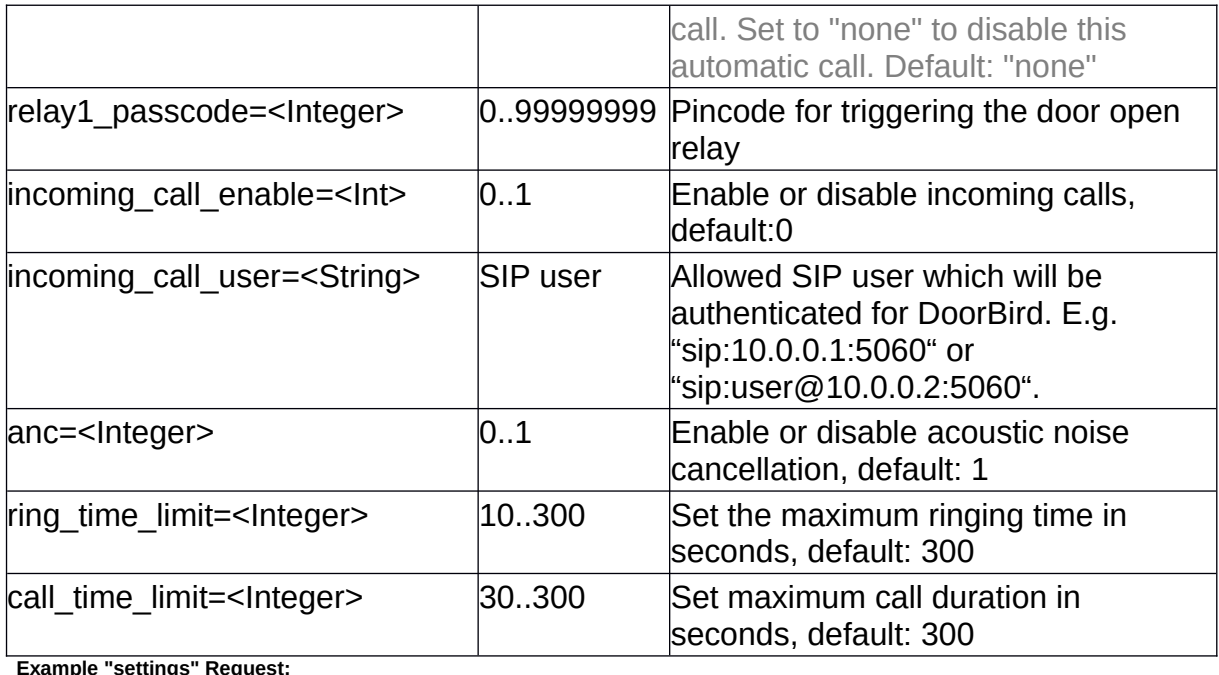

*http://<deviceip>/bha-api/sip.cgi?*

*action=settings&autocall\_doorbell\_url=sip:108@192.168.123.22*

**Returns:**

• 200 if everything is okay

401 on authentication failure (user name/password from Basic Authentication wrong or no "API operator" permission)

### **SIP Status**

You can query the current SIP status by calling the following URL.

**Method:** GET

**Required permission:** valid user, "API operator" permission

**Syntax:**

*http://<device-ip>/bha-api/sip.cgi?action=status*

**Returns:**

- JSON, where '"LASTERRORCODE": "200"' means that the SIP client is successfully registered. The attribute LASTERRORCODE
- contains the most recent SIP status code and "LASTERRORTEXT" the most recent SIP error text.
- 200 if everything is okay
- 401 on authentication failure (user name/password from Basic Authentication wrong or no "API operator" permission)

### **SIP Settings Reset**

Resets all SIP related settings except the license, e. g. SIP proxy settings (action=registration) and SIP settings (action=settings). Hangs up any ongoing call.

**Method:** GET **Required permission:** valid user, "API operator" permission

**Syntax:**

*http://<device-ip>/bha-api/sip.cgi?action=reset*

**Returns:**

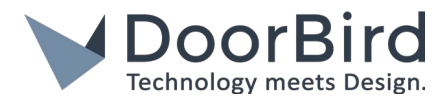

- JSON, where 'LASTERRORCODE": "200"' means that the SIP client is successfully registered. The LASTERRORCODE returns the most recent SIP status code and "LASTERRORTEXT" the most recent SIP error text.
- 200 if everything is okay
- 401 on authentication failure (user name/password from Basic Authentication wrong or no "API operator" permission)

### **SIP Settings (DoorBird App)**

The DoorBird App supports setting SIP properties directly at the Administration section. Log into your DoorBird with the Administration credentials (e.g. QR code), scroll down to "Expert Settings" where you can find the "SIP Settings".

Note: if your SIP proxy is configured to use a different port than the default port for SIP communication (5060), add the port number to the address of your proxy in "SIP Proxy", separated with a colon, e.g. 10.11.12.13:9999.

**Example SIP settings inside the DoorBird App:**

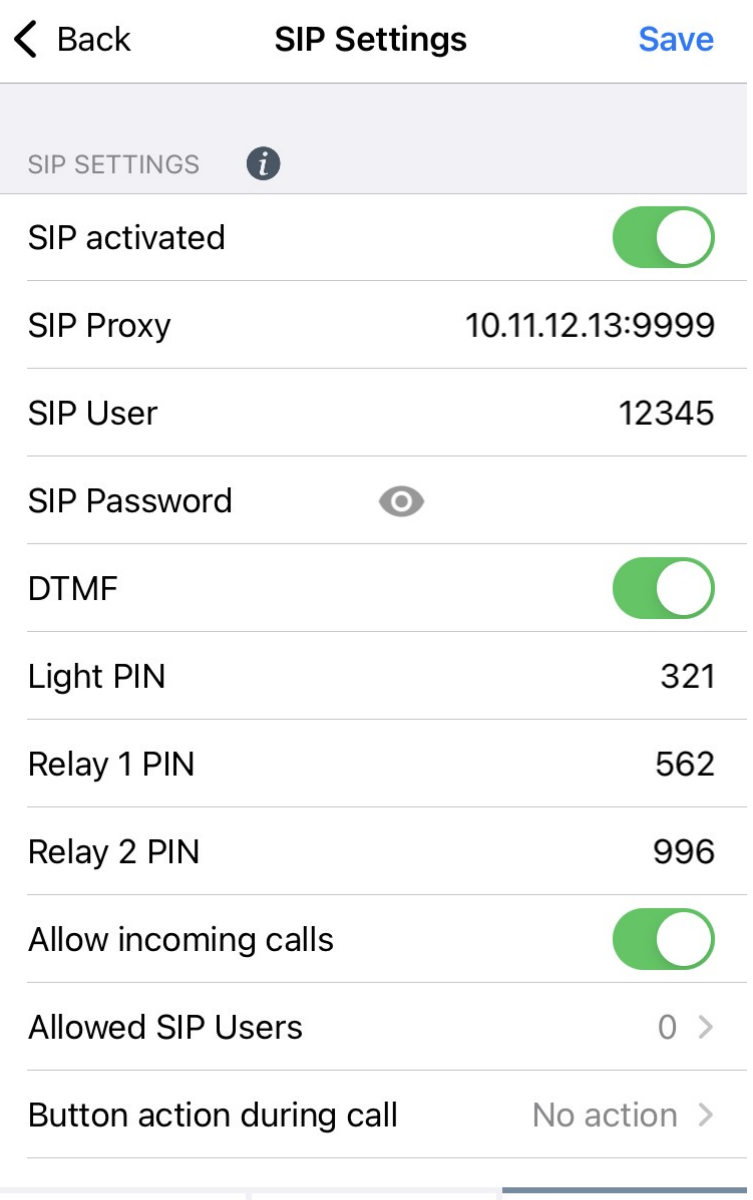